**GAMES 401:泛动引擎(PeriDyno)物理仿真编程与实践**

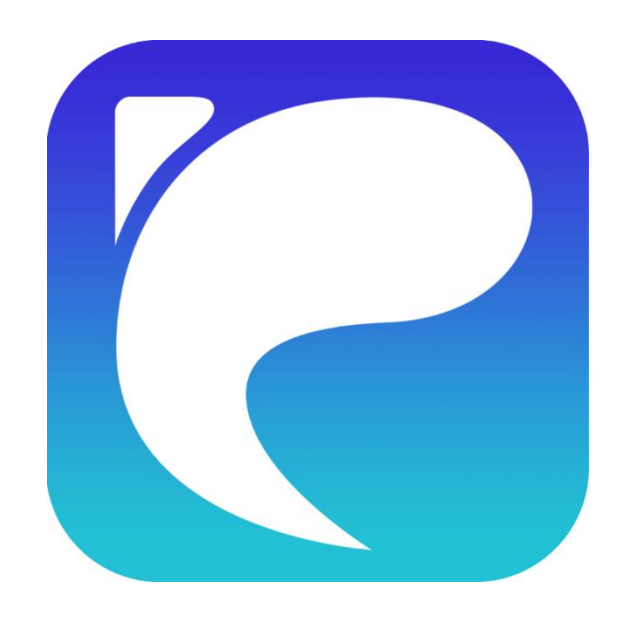

# **Vulkan编程原理 及通用并行计算**

**何小伟 中国科学院软件研究所 2023.6.4**

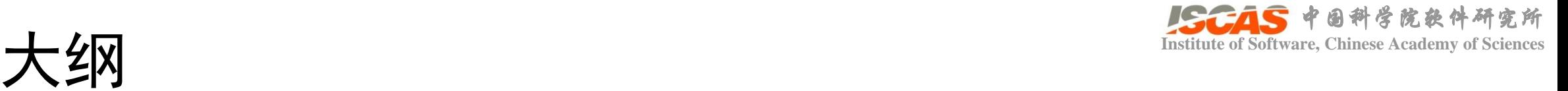

- Vulkan简介及通用并行计算概述
- 如何利用Vulkan编写一个并行计算程序
- 如何降低Vulkan编程复杂度
- 如何实现Vulkan后端与PeriDyno框架的衔接
- Vulkan编程其他注意事项
- 测试案例展示

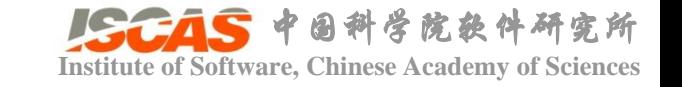

### Vulkan简介及通用并行计算概述 **Institute of Software, Chinese Academy** of Sciences

- Vulkan简介
	- 由 Khronos Group 在在 GDC 2015 首次提出, 2016首次发布
	- 被誉为"next generation OpenGL initiative", or "OpenGL next"
	- 以"编程麻烦"著称

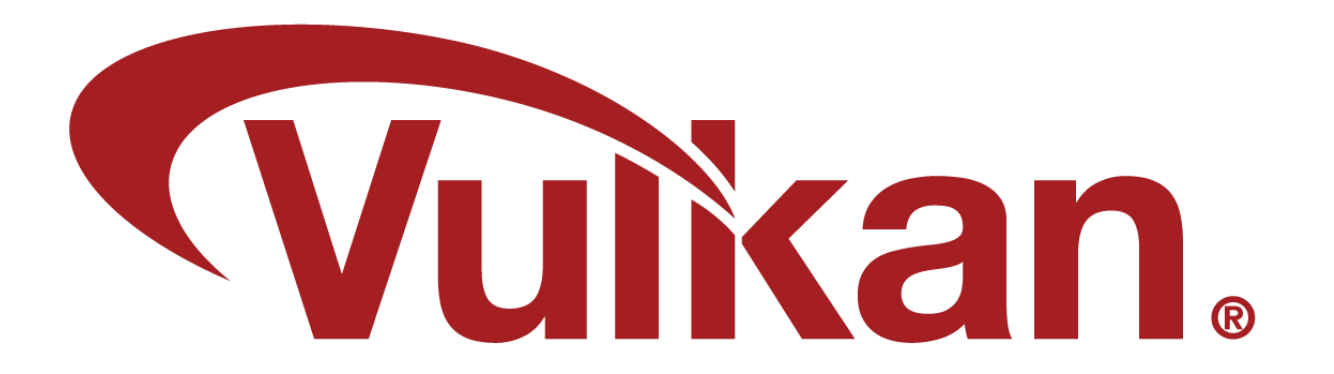

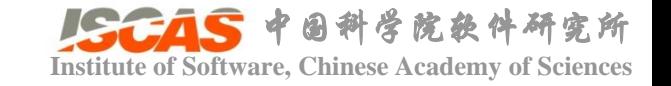

### Vulkan简介及通用并行计算概述 **Institute of Software, Chinese Academy** or

- Features:
	- Unified API: a single API for both desktop and mobile graphics devices
	- Cross platform:Android, Linux, BSD Unix, QNX, Haiku,[24] Nintendo Switch, Raspberry Pi, Stadia, Fuchsia, Tizen, and Windows 7, 8, 10, and 11.
	- Multi-threading friendly design: Direct3D 11 and OpenGL 4 were initially designed for use with single-core CPUs
	- Lower overhead
	- More direct control over the GPU
	- Lower CPU usage

• …

## Vulkan简介及通用并行计算概述 **Institute of Software, Chinese Academy** of Sciences

• The history of GPU API (Graphics/Compute)

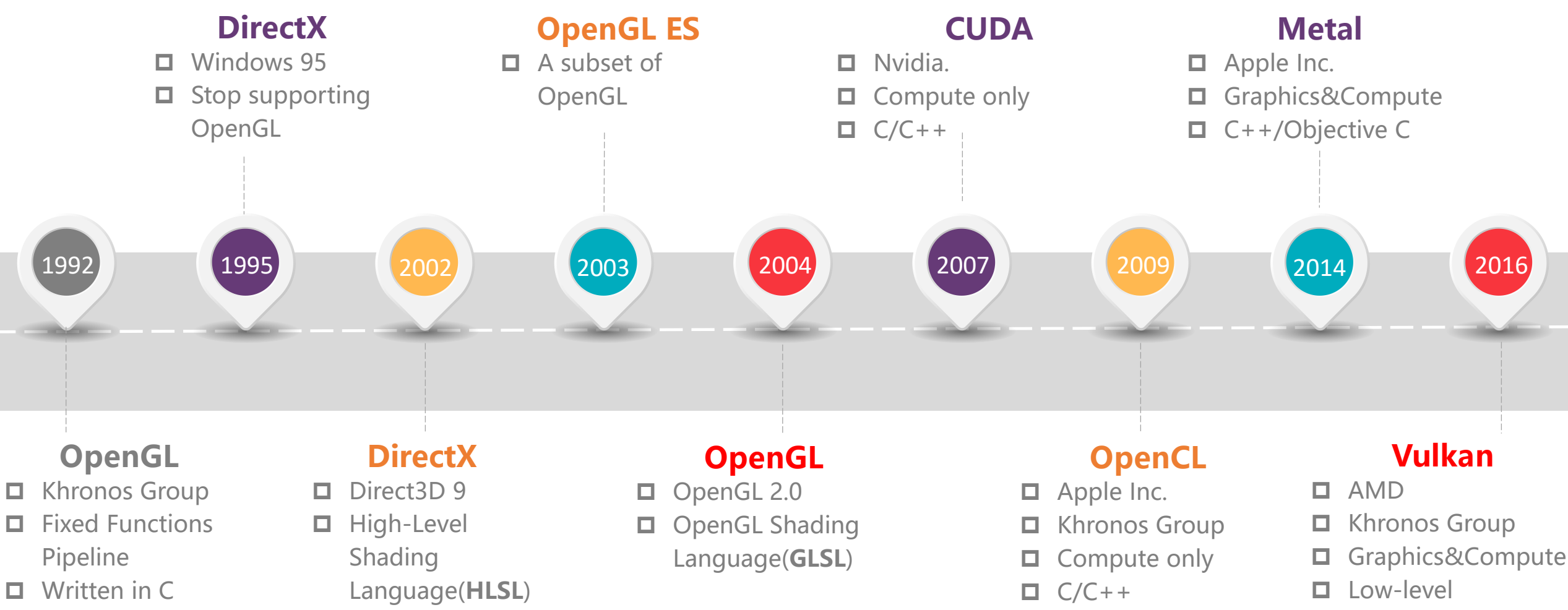

□ Written in C

中国科学院软件研究所

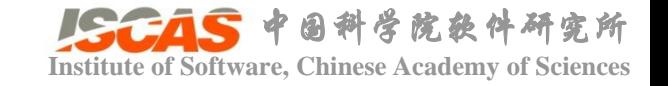

# Vulkan简介及通用并行计算概述 **Institute of Software, Chinese Academy of Sciences**

• 典型通用并行计算编程语言比较

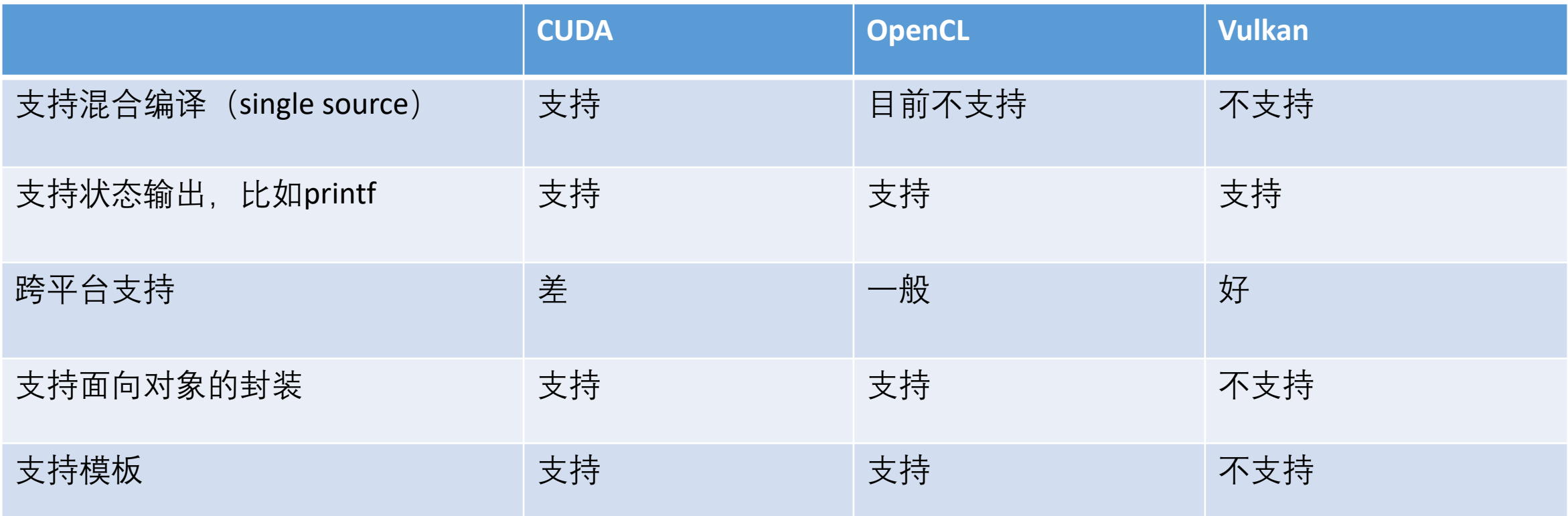

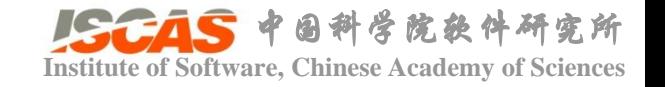

• 已知数组A和B,求和并保存到数组C

#### CUDA

}

// CUDA Kernel *\_global\_* void VecAdd(float\* A, float\* B, float\* C) {

int i = threadIdx  $x + \text{blockIdx} x^* \text{blockDim} x$ ;  $C[i] = A[i] + B[i];$ 

Vulkan

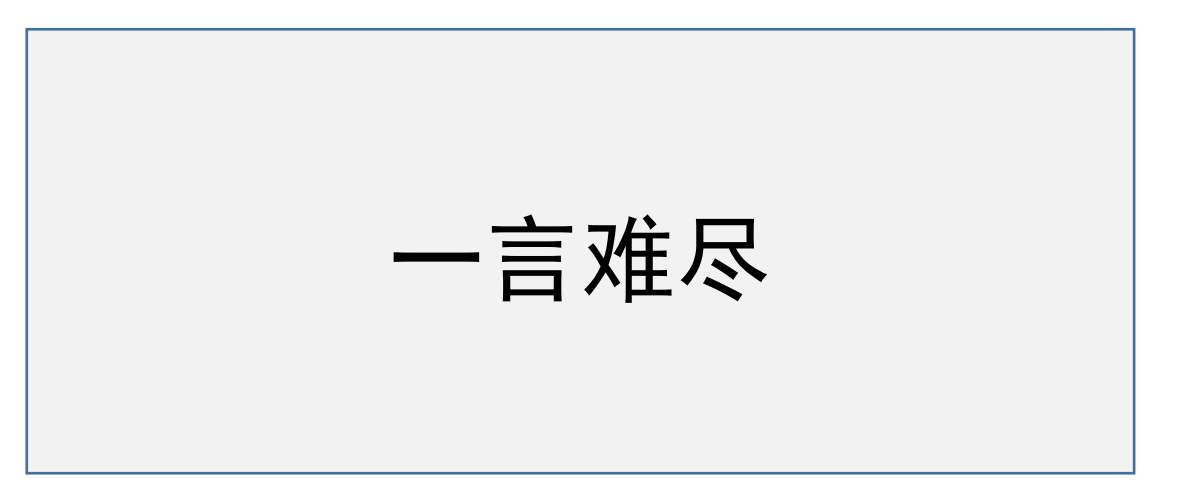

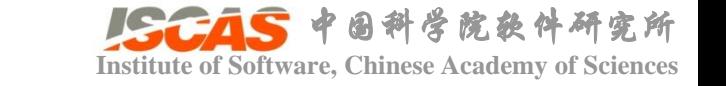

• Vulkan对象及其关系图

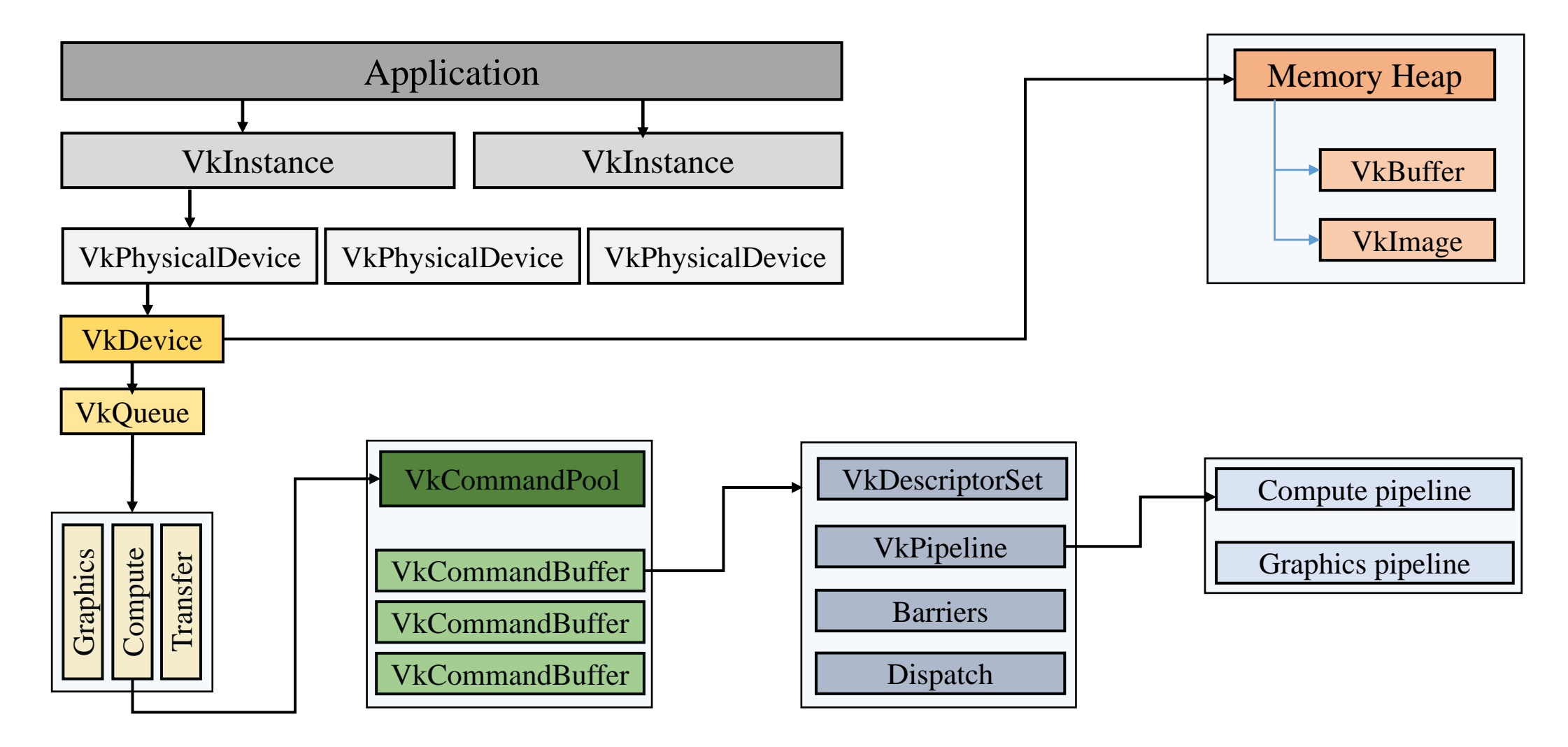

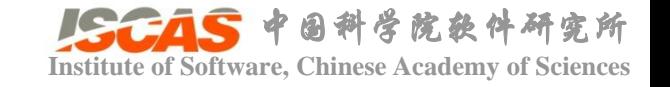

- Overview on developing a Vulkan application
	- Create an **instance**, pick a **physical device**, create a **logical device**, and pick a **queue**.
	- Allocate **memory and buffers** for the application.
	- Write the code for the **compute shader** on GLSL and compile it to **SPIR-V**.
	- Create **descriptor sets** and **compute pipelines**
	- Create **command buffer**, record commands to it.
	- **Dispatch** the command buffer.
	- Evaluate the results.

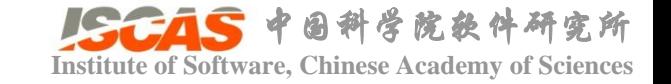

• Create an **instance**, pick a **physical device**, create a **logical device**, and pick a **queue**

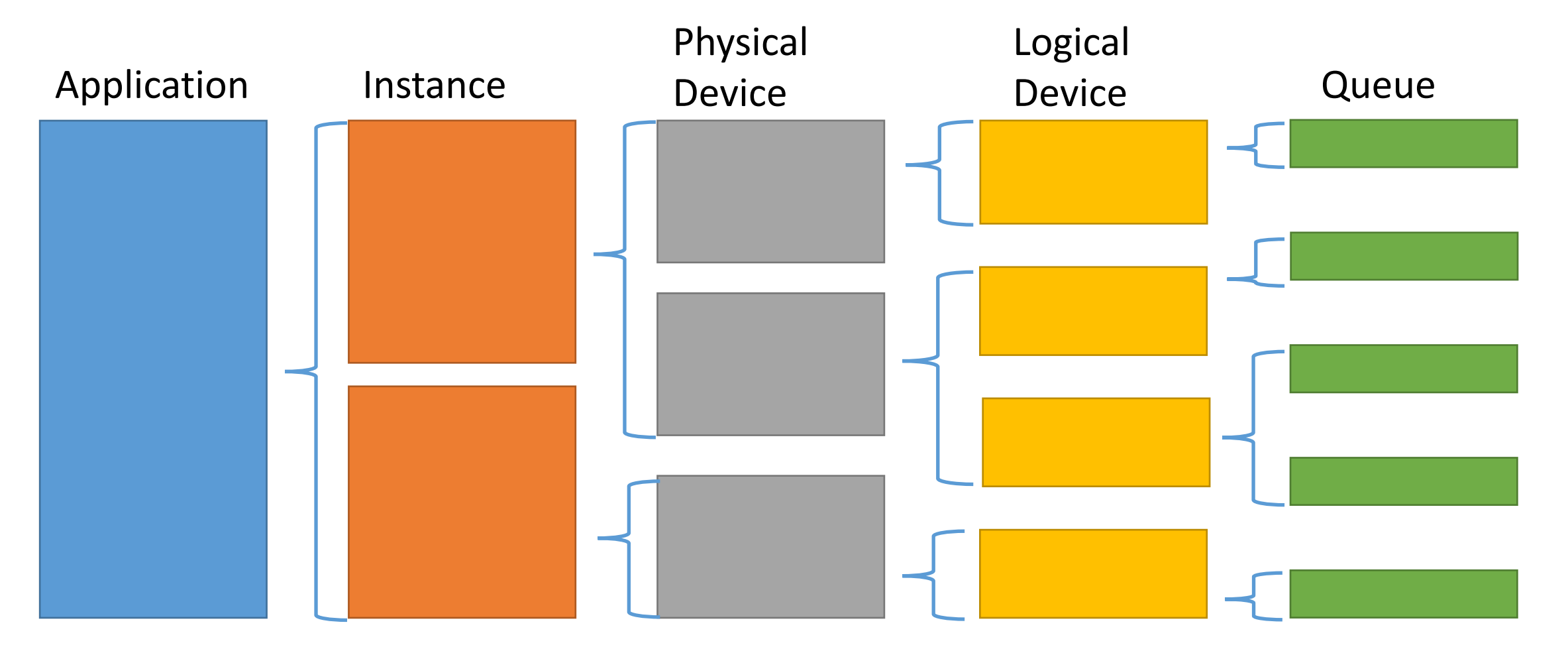

实所

• Allocate **memory and buffers** for the application.

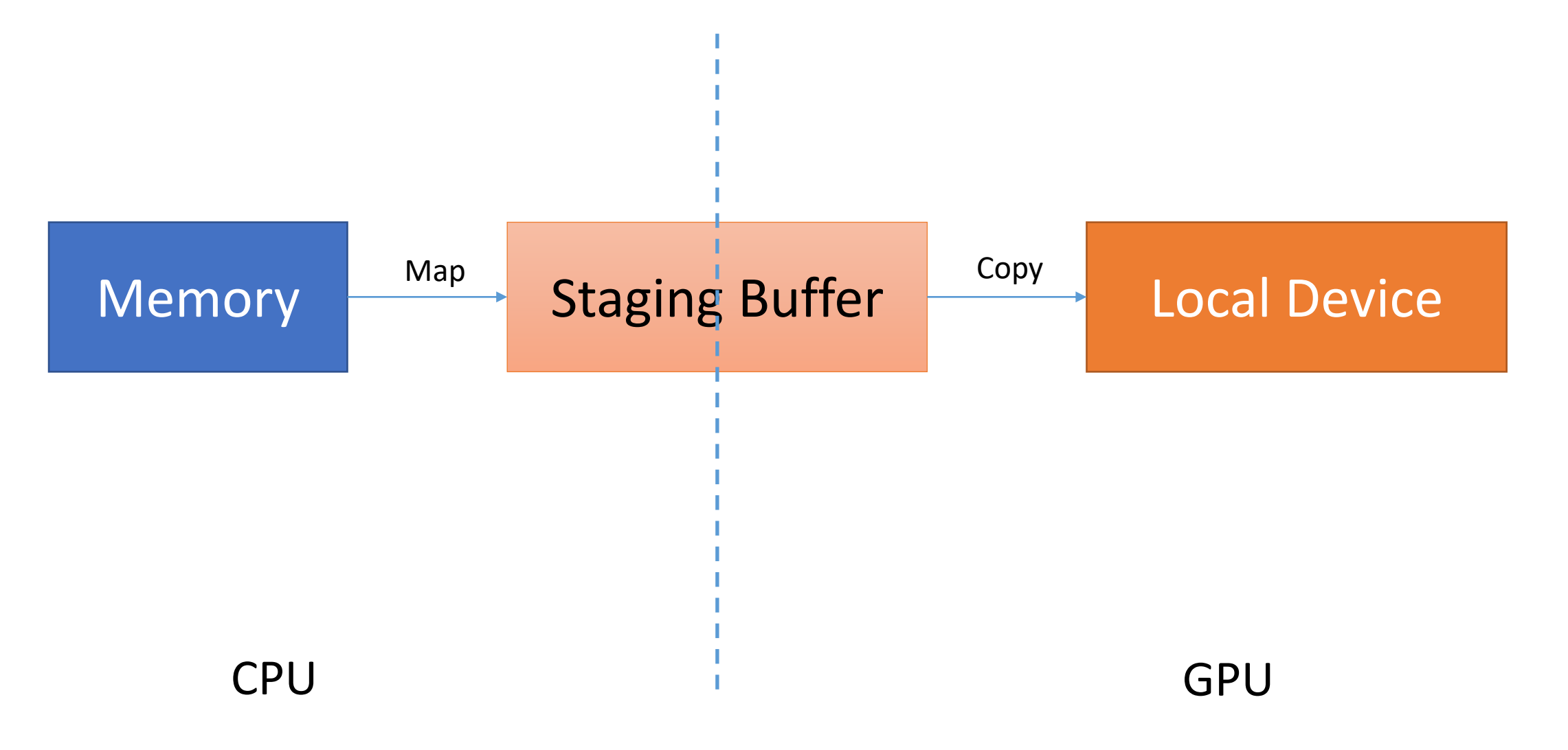

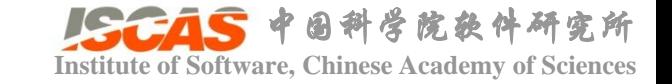

• Write the code for the **compute shader** on GLSL and compile it to #version 430 **SPIR-V**.

```
layout(std430, binding = 0) buffer VecA {
    float A[\ ];
\mathbb{R}layout(std430, binding = 1) buffer VecB {
    float B[\ ];
\cdotlayout(std430, binding = 2) buffer VecC {
    float C[ ];
−};
layout (push_constant) uniform PushConsts {
    uint count;
} pushConsts;
layout (local size x = 128) in;
void main()
    uvec3 id = gl_GlobalInvocationID;uint index = id.x;if (index >= pushConsts.count)return;
    C[index] = A[index] + B[index];
```
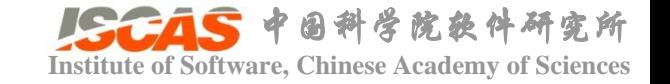

• Write the code for the **compute shader** on GLSL and compile it to **SPIR-V**.  $\bullet$ 

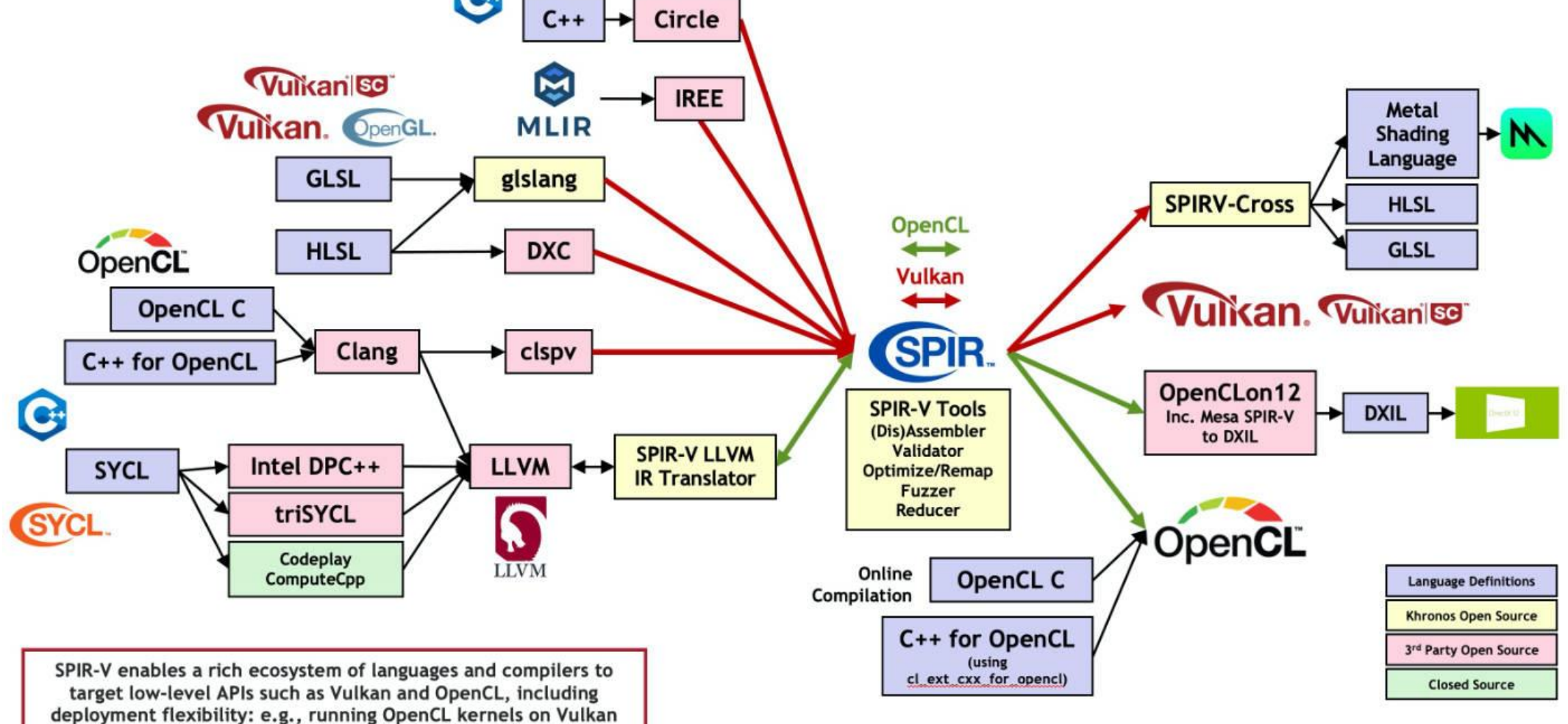

#### https://www.khronos.org/spir/

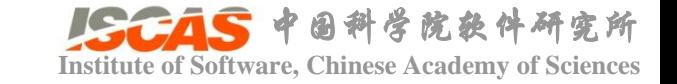

• Create **descriptor sets** and **compute pipelines**

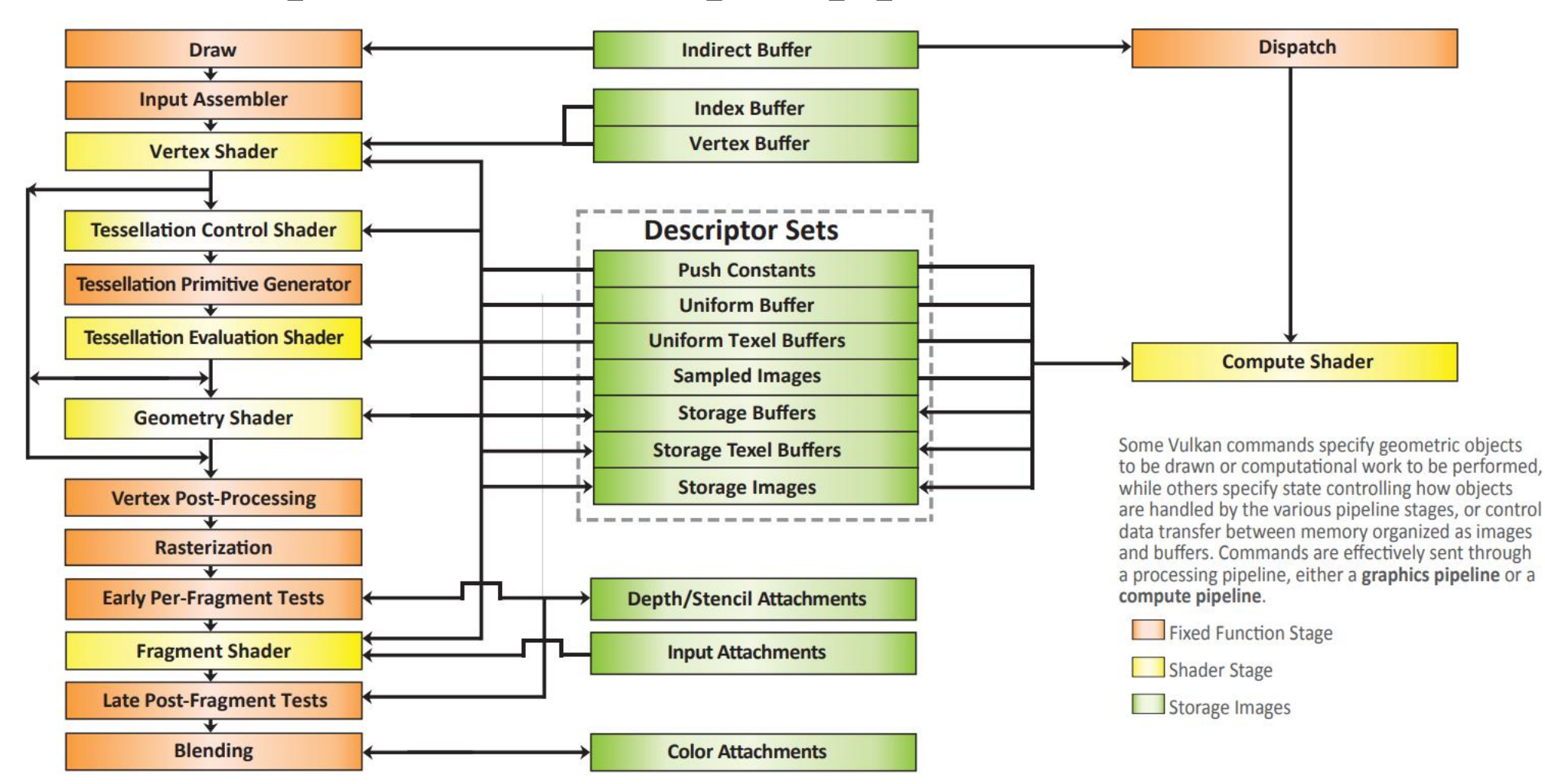

https://www.khronos.org/files/vulkan11-reference-guide.pdf

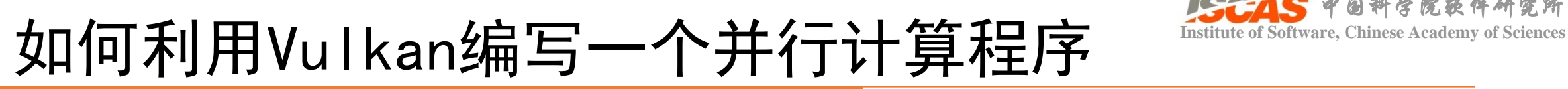

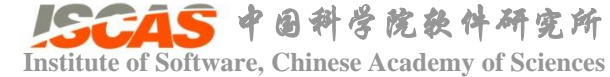

#### • Create **descriptor sets** and **compute pipelines**

compute/

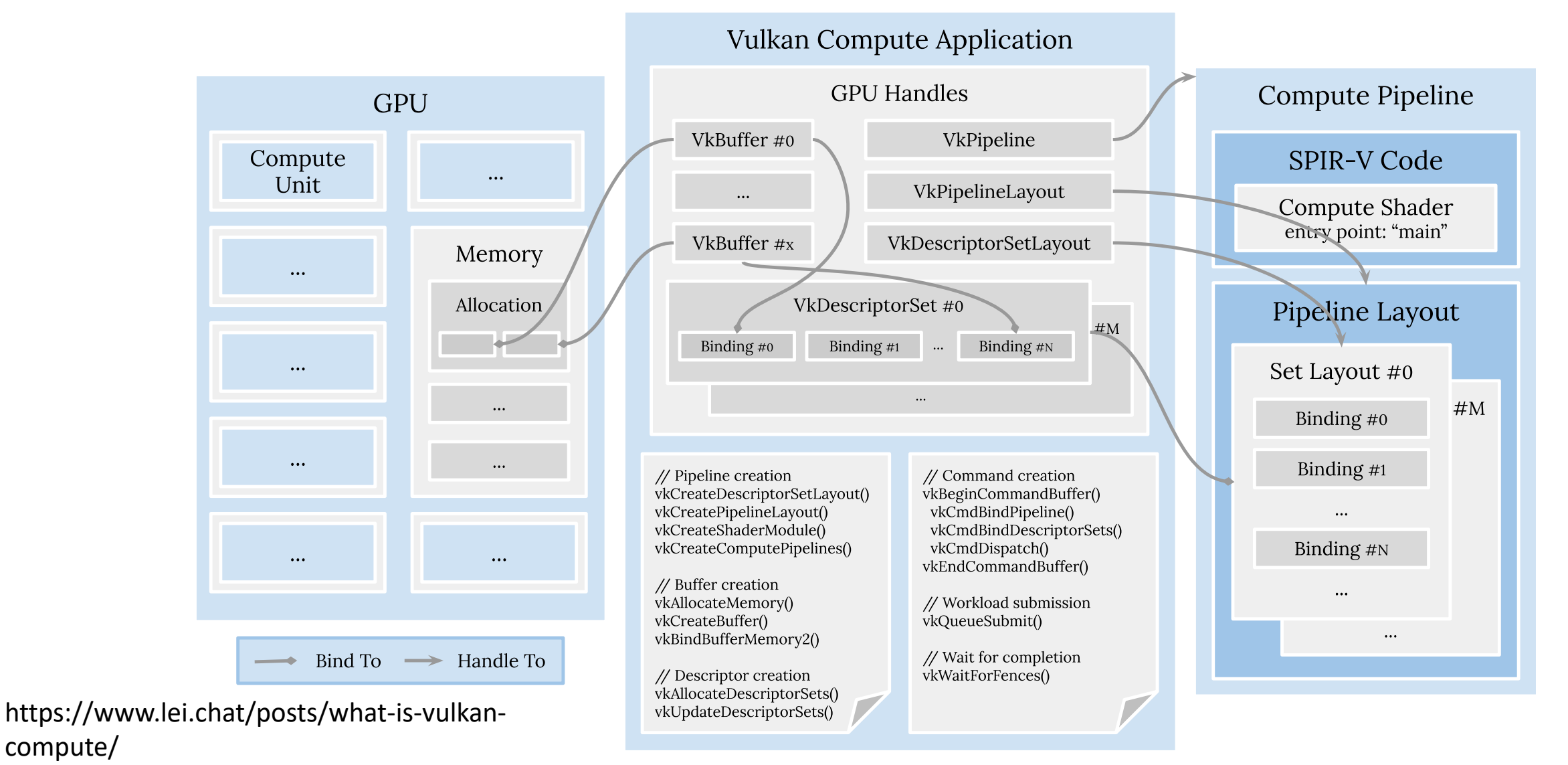

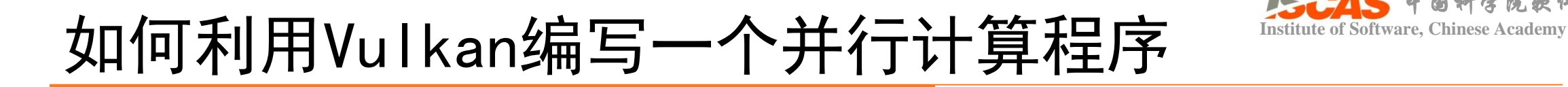

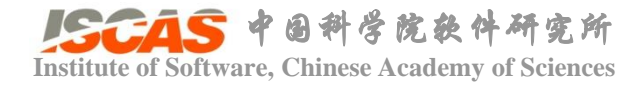

• Create **command buffer**, record commands to it.

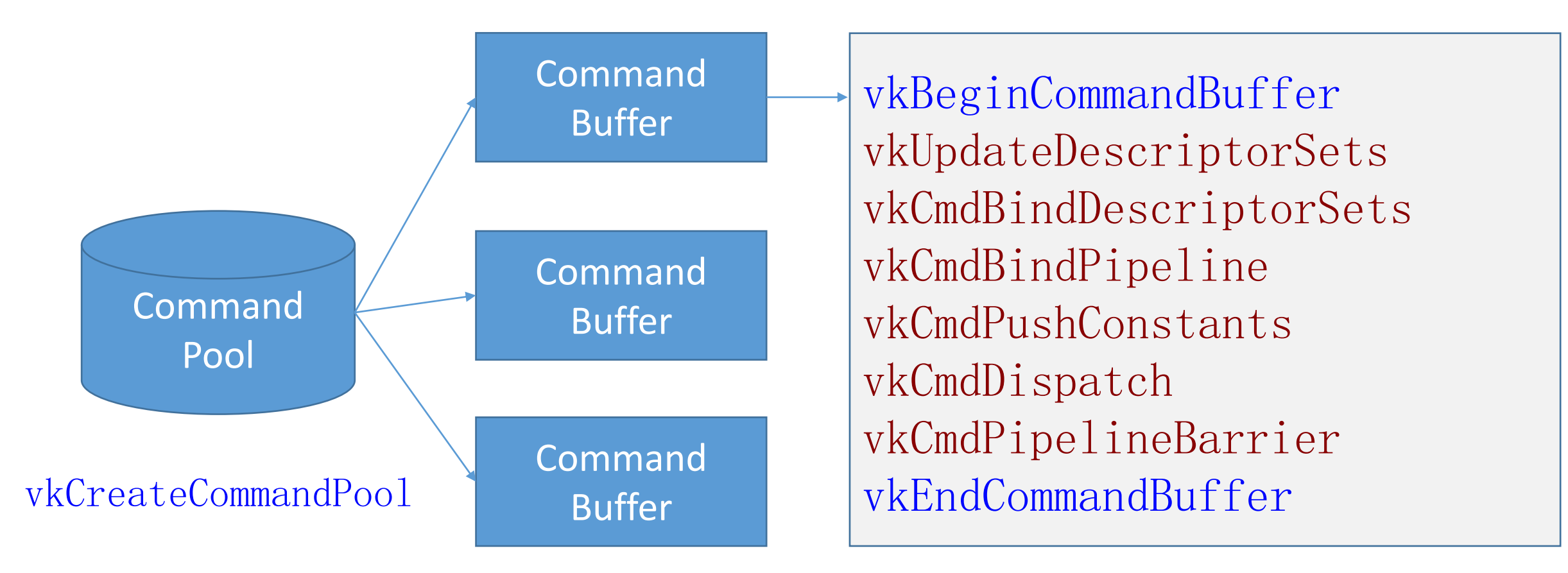

vkAllocateCommandBuffers

![](_page_16_Picture_1.jpeg)

• **Dispatch** the command buffer.

![](_page_16_Figure_3.jpeg)

![](_page_17_Picture_0.jpeg)

![](_page_17_Picture_1.jpeg)

#### • 完整案例参见

• examples/Vulkan/Tutorials/App\_VulkanNative

![](_page_18_Picture_0.jpeg)

- 封装Vulkan底层细节
	- Vulkan对象封装
	- Kernel函数封装
	- 数据对象封装

![](_page_19_Picture_0.jpeg)

• Catalyzer逻辑架构图

![](_page_19_Figure_3.jpeg)

![](_page_19_Figure_4.jpeg)

![](_page_20_Picture_0.jpeg)

## **Institute of Software, Chinese Academy of Sciences** 如何降低Vulkan编程复杂度

• Kernel函数定义: \_\_global\_\_ —> VkProgram CUDA

```
__global__ void VecAdd(float* A, float* B, float* C)
```
int i = threadIdx.x + blockIdx.x  $*$  blockDim.x;  $C[i] = A[i] + B[i],$ 

#### Vulkan

```
auto kernel = std::make shared\langleVkProgram\rangle(
    BUFFER(float), //Array A
    BUFFER(float), //Array B
    BUFFER(float), //Array C
    CONSTANT(uint));
kernel->load(getAssetPath() + 
    "shaders/glsl/tutorials/VecAdd.comp.spv");
```
 $VecAdd<<$ dim, block $>>(A, B, C)$ ;

{

}

```
VkConstant<uint> N(num);
kernel->flush(
    vkDispatchSize(num, 128),
    dA. hand e(),
    dB.handle(),
    dC. hand e().
    &N);
```
![](_page_21_Picture_0.jpeg)

• VkProgram形参列表

![](_page_21_Picture_92.jpeg)

GPU数据 传递给VkProgram的参数宏定义

- VkProgram运行机理
- 

![](_page_22_Picture_51.jpeg)

• 即时模式: • 缓存模式:single shader

#### 1、缓存

![](_page_22_Picture_52.jpeg)

#### 2、执行

kernel("UpdateVelocity")->update(true);

![](_page_22_Picture_9.jpeg)

• VkMultiProgram

```
auto& solverFunc = this->createKernelGroup("ElasticitySolver")
solverFunc.add("SolveOneStep0", SolveOneStep0);
solverFunc.add("SolveOneStep1", SolveOneStep1);
solverFunc.add("Constrain", ConstraintFunc);
```
1、创建kernel函数

3、Dispatch

```
for (int t = 0; t \le 10; t^{++})
```

```
solverFunc["SolveOneStep0"]->dispatch(
     vkDispatchSize(this\rightarrow inVertex() \rightarrow size(), WORKGROUP_SIZE));
```

```
solverFunc["SolveOneStep1"]->dispatch(
     vkDispatchSize(this=)inVertex() \rightarrow size(), WORKGROUR SIZE));
```

```
solverFunc["Constrain"]->dispatch(
    vkDispatchSize(this->inVertex()->size(), WORKGROUP_SIZE));
```
#### 2、写入参数

```
solverFunc["SolveOneStep0"]->write(
    mVertexBuffer.handle0.
    this-\inftyinVertex() \rightarrowgetDataPtr() \rightarrowhandle(),
    this-\ininInitialVertex()-\gegetDataPtr()-\gehandle(),
    nbrIds. mIndex. handle(),
    nbrIds. mElements. handle(),&nbrIds.mInfo,
    &mTotalNum):
solverFunc["SolveOneStep1"]->write(
    this->inVertex()->getDataPtr()->handle(),
    mVertexBuffer. handle().
    this-\ininInitialVertex()-\gegetDataPtr()-\gehandle(),
    nbrIds.mIndex.handle(),
    nbrIds. mElements. handle(),&nbrIds.mInfo,
    &mTotalNum);
solverFunc["Constrain"]->write(
```

```
this-\inftyinVertex() \rightarrowgetDataPtr() \rightarrowhandle(),
&mSphere,
&mTotalNum);
```
![](_page_23_Picture_11.jpeg)

![](_page_24_Picture_0.jpeg)

- 简化后的案例参见:
	- examples/Vulkan/Tutorials/App\_Catalyzer

![](_page_25_Picture_0.jpeg)

• 已知数组A和B,求和并保存到数组C

App\_VulkanNative

App\_Catalyzer

编程耗时10小时

编程耗时13分钟

Applicaiton: 7 hours

Shader: 5 min

Debug: 3 hours

Applicaiton: 6 min

Shader: 5 min

Debug: 2 min

![](_page_25_Picture_12.jpeg)

#### 中国科学院软件研究所 **Institute of Software, Chinese Academy of Sciences** 如何实现Vulkan后端与PeriDyno框架的衔接

- src://源码根目录
	- Core //基础数据结构,GPU无关
		- Backend://GPU后端
			- Vulkan
			- Cuda
	- Framework //引擎框架 GPU无关
	- Dynamics: //仿真库根目录
	- Topology: //拓扑结构库,GPU相关
	- Rendering //渲染根目录
		- Engine //渲染引擎
		- GUI

#### 中国科学院软件研究所 **Institute of Software, Chinese Academy of Sciences** 如何实现Vulkan后端与PeriDyno框架的衔接

• Cuda与Vulkan计算后端接口的统一

![](_page_27_Figure_2.jpeg)

#### 中国科学院软件研究所 如何实现Vulkan后端与PeriDyno框架的衔接

• Cuda与Vulkan渲染后端接口的统一

![](_page_28_Figure_2.jpeg)

![](_page_29_Picture_0.jpeg)

#### Vulkan编程其他注意事项<br>

- 数据结构对齐
	- Vec3f: 16字节对齐
	- 自定义结构: float pad0填充4字节

struct ContactPair Vec3f pos0; Vec3f pos1; Vec3f normal0; Vec3f normal1; int id0; int id1; ConstraintType cType; float pad0; };

![](_page_30_Picture_0.jpeg)

#### Vulkan编程其他注意事项<br>

• 不支持混合编译,导致代码维护成本较高

![](_page_30_Figure_3.jpeg)

#### struct ContactPair

vec4 pos0;  $vec4$  pos $1$ ;

vec4 normal0; vec4 normal1;

int id0; int id1;

uint cType; float distance;

![](_page_31_Picture_0.jpeg)

#### Vulkan编程其他注意事项 **Institute of Software, Chinese Academy of Sciences**

- Vulkan其他局限性
	- 不支持C++高级特性
	- 不支持float原子操作
	- 不支持高级模板特性
	- 不同芯片支持的Vulkan特性差异较大,导致编程困难
	- 性能与便捷性较难兼顾

![](_page_32_Picture_0.jpeg)

![](_page_32_Picture_1.jpeg)

#### • Catalyzer与thrust性能比较: Reduction

![](_page_32_Figure_3.jpeg)

数据为运行50次的时间平均值; 单位: ms

![](_page_33_Picture_0.jpeg)

![](_page_33_Picture_1.jpeg)

#### • Catalyzer与thrust性能比较:Inclusive scan

![](_page_33_Figure_3.jpeg)

数据为运行50次的时间平均值; 单位: ms

![](_page_34_Picture_0.jpeg)

![](_page_34_Picture_1.jpeg)

#### • Catalyzer与thrust性能比较:双调排序

![](_page_34_Figure_3.jpeg)

数据为运行50次的时间平均值; 单位: ms

![](_page_35_Picture_0.jpeg)

![](_page_35_Picture_1.jpeg)

• 粒子发射器

![](_page_35_Picture_21.jpeg)

examples/Vulkan/SPH/Qt\_ParticleFluid

![](_page_36_Picture_0.jpeg)

![](_page_36_Picture_1.jpeg)

![](_page_36_Picture_2.jpeg)

![](_page_36_Picture_3.jpeg)

![](_page_36_Picture_4.jpeg)

![](_page_37_Picture_0.jpeg)

#### Further Reading Software, Chinese Academy of Sciences

- <https://vulkan-tutorial.com/>
- <https://vkguide.dev/>
- <https://github.com/SaschaWillems/Vulkan>

![](_page_38_Picture_0.jpeg)

![](_page_38_Picture_1.jpeg)

## 欢迎优秀同学(保研/考研)加入

#### **数量有限,先到先到**

#### 邮箱:xiaowei@iscas.ac.cn;个人主页:www.peridynamics.com